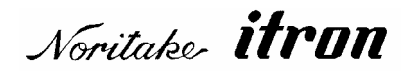

# RoHS 2002/95/EC

# Vacuum Fluorescent Display Module Specification

## Model: GU128X32-800B

Specification No: DS-1329-0000-01 Date of Issue: April 6, 2006

Revision: May 1, 2006

PUBLISHED BY NORITAKE ITRON CORP. / JAPAN

:

:

:

:

This specification is subject to change without prior notice.

**This product complies with RoHS Directive 2002/95/EC** 

## **Table of Contents**

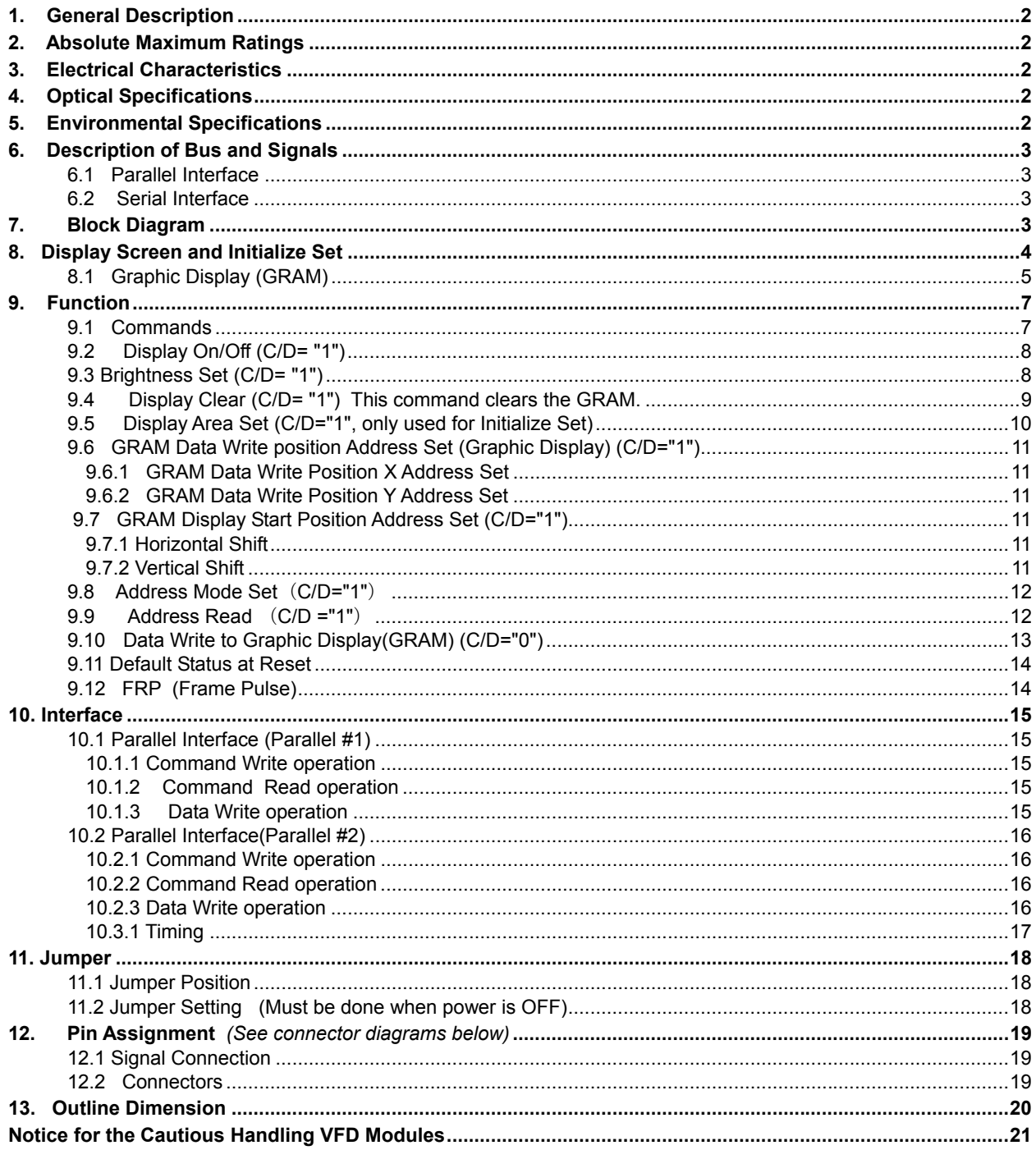

## <span id="page-2-0"></span>**1. General Description**

- 1.1 Construction: A 128X32 dot BD-VFD single board display module consisting of an 8 bit micro-computer, and a DC/DC converter.<br>1.2 Features: Simultaneous display of graphic. 1.2 Features: Simultaneous display of graphic.
	- Flexible Display and Editing Functions. Compact design due to the application of a BD-VFD tube.
- 1.3 Dimensions: See attached drawings.

## <span id="page-2-1"></span>**2. Absolute Maximum Ratings**

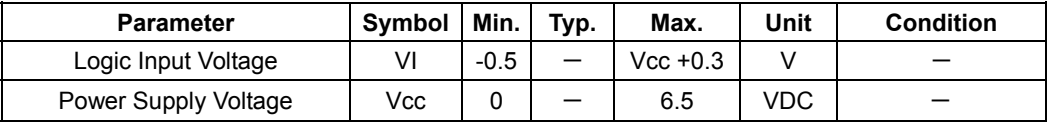

## <span id="page-2-2"></span>**3. Electrical Characteristics**

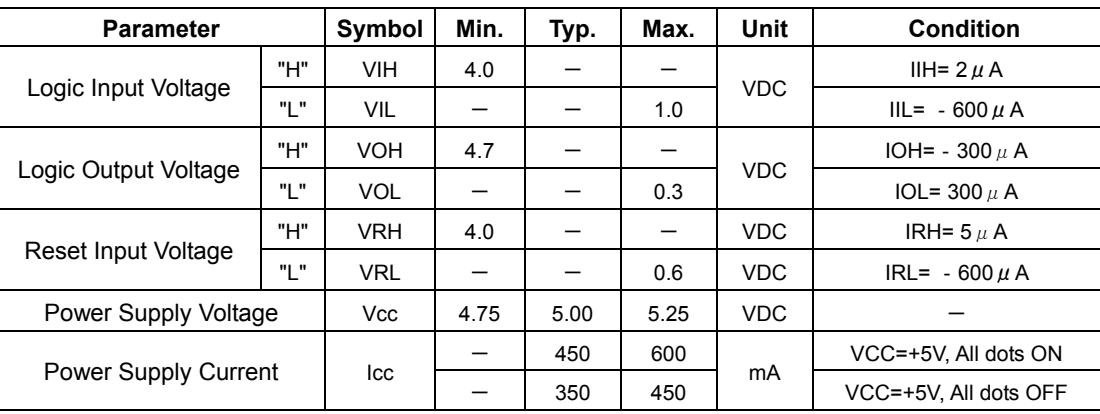

#### Measurement Conditions: 25°C / Vcc=5.0V

### **Notes:**

The rise time of **Vcc** should not exceed **100 ms**. **Icc** may peak at power up may be more than twice the normal operating current

## <span id="page-2-3"></span>**4. Optical Specifications**

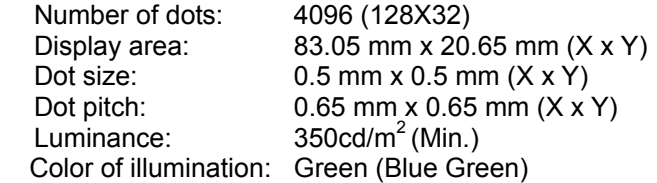

## <span id="page-2-4"></span>**5. Environmental Specifications**

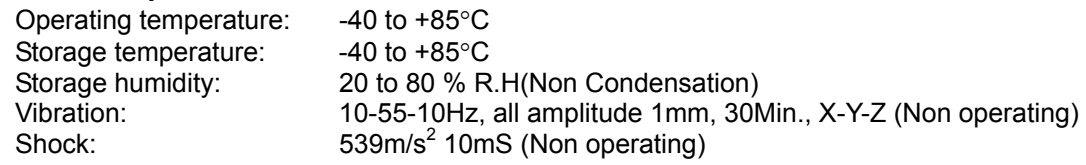

## <span id="page-3-0"></span>**6. Description of Bus and Signals**

This module has serial and 2 types of parallel interface. Type of interface can be selected by jumper settings. Refer to 11 on page # 18 for details.

#### <span id="page-3-1"></span>**6.1 Parallel Interface**

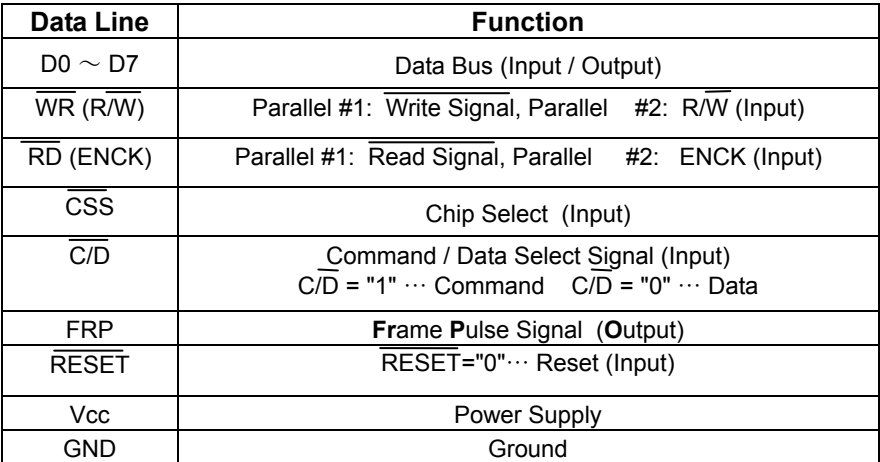

#### <span id="page-3-2"></span>**6.2 Serial Interface**

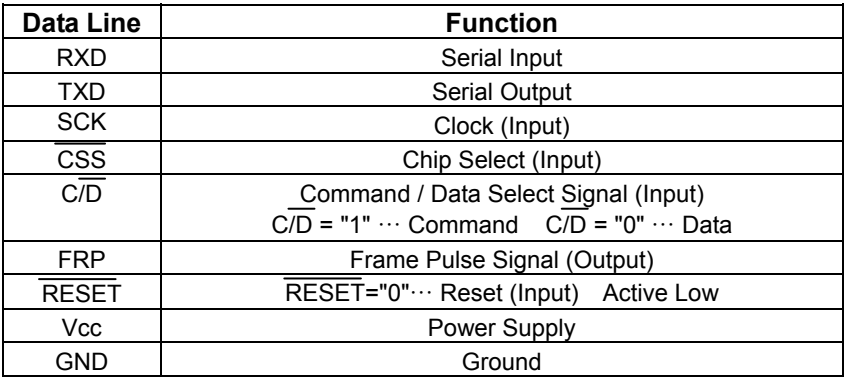

## <span id="page-3-3"></span>**7. Block Diagram**<br>():Parallel#2

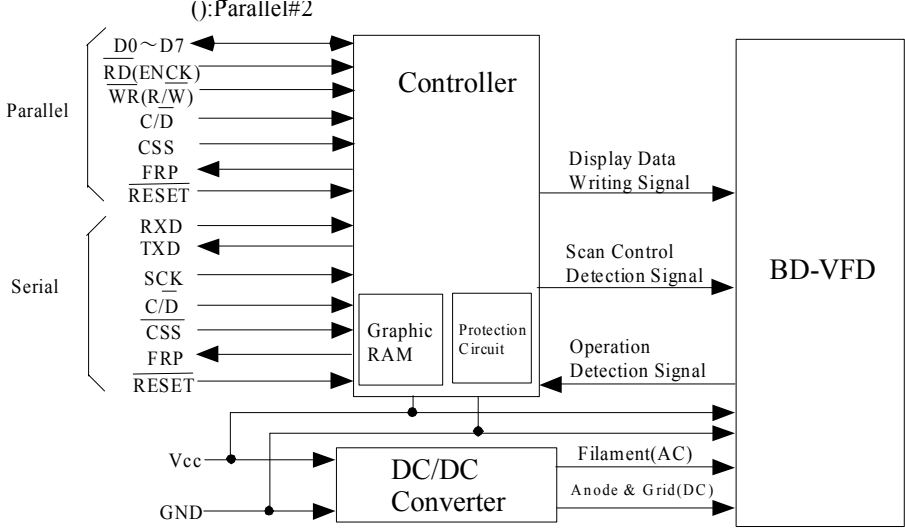

#### <span id="page-4-0"></span>**8. Display Screen and Initialize Set**

The Display screen consists of 4,096 dots arranged as 128 by 32 dots. It is divided into 32 display area blocks of 16 by 8 dots each. Each display area block can be assigned to GRAM (Graphic mode) or DDRAM (Character mode) by the Display Area Set command. (9.5 Page #10)

But, this is the version which has no Font ROM. Therefore, DDRAM is not available, all of display area block must be assigned to GRAM as the initialize setting, and this must be done when the module is powered up and also every time the reset is applied, because all display area blocks are set to DDRAM area as default setting. Initialize sequence is as follows;

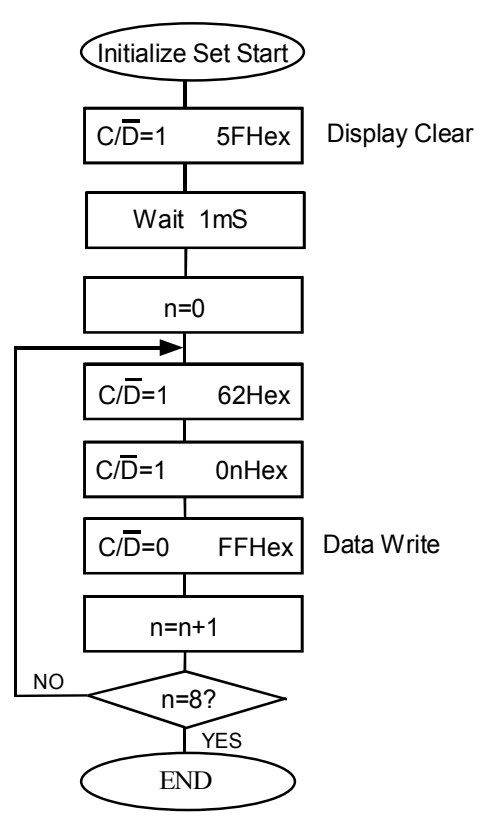

### <span id="page-5-0"></span>**8.1 Graphic Display (GRAM)**

GRAM consists of 16,384 bits arranged in 128 by 128 bit blocks with access is structured as 8 bits of vertical data. The detail of GRAM is as follows:

GRAM Data Write Position Address

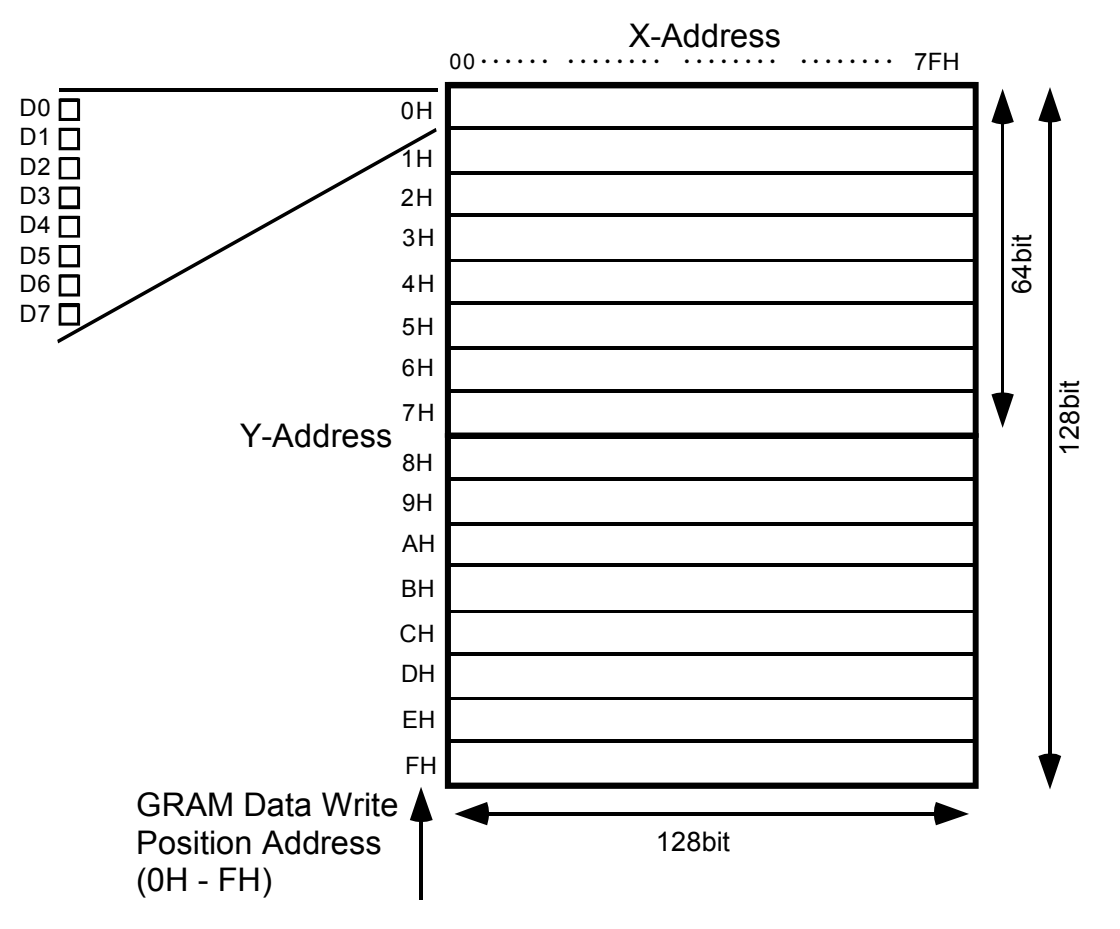

#### **8.1 Cont'd**

GRAM Display Start Position Address

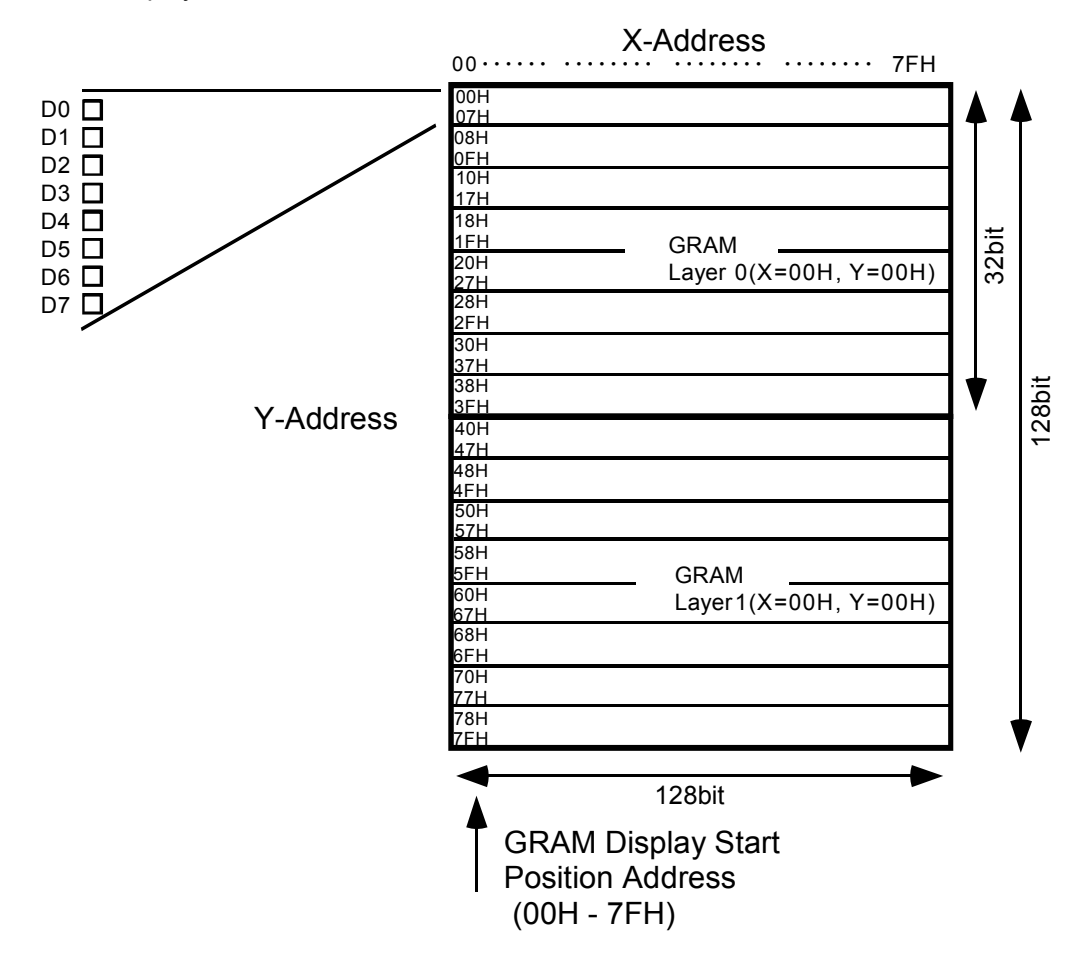

This module has 2 layers - Layer 0 and Layer 1. Each layer in this display consists of 128 by 64 dots. Display merging using these 2 layers can be done with the Display ON/OFF command. Refer to 9.2 on page # 8 for details.

Layer 0 has an area of 128x64 dots that starts from top left point defined by the GRAM Start Position Address. The area of Layer 1 is the next 128x64 dots.

When the value of the GRAM Start Position Address X overflow = 7FH, the next position goes to 00H. When the value of the GRAM Start Position Address Y overflow = 7FH, the next position goes to 00H.

> **For example**: If the GRAM Start Position Address is set as X=02H, Y=08H, the area of Layer 0 is as follows;

X=02H,03H,04H……7FH,00H,01H Y=08H,09H…………46H, 47H

In this case, the area of Layer1 is as follows; X=02H,03H,04H……7FH,00H,01H Y=48H,49H…………06H,07H

## <span id="page-7-0"></span>**9. Function**

## <span id="page-7-1"></span>**9.1 Commands**

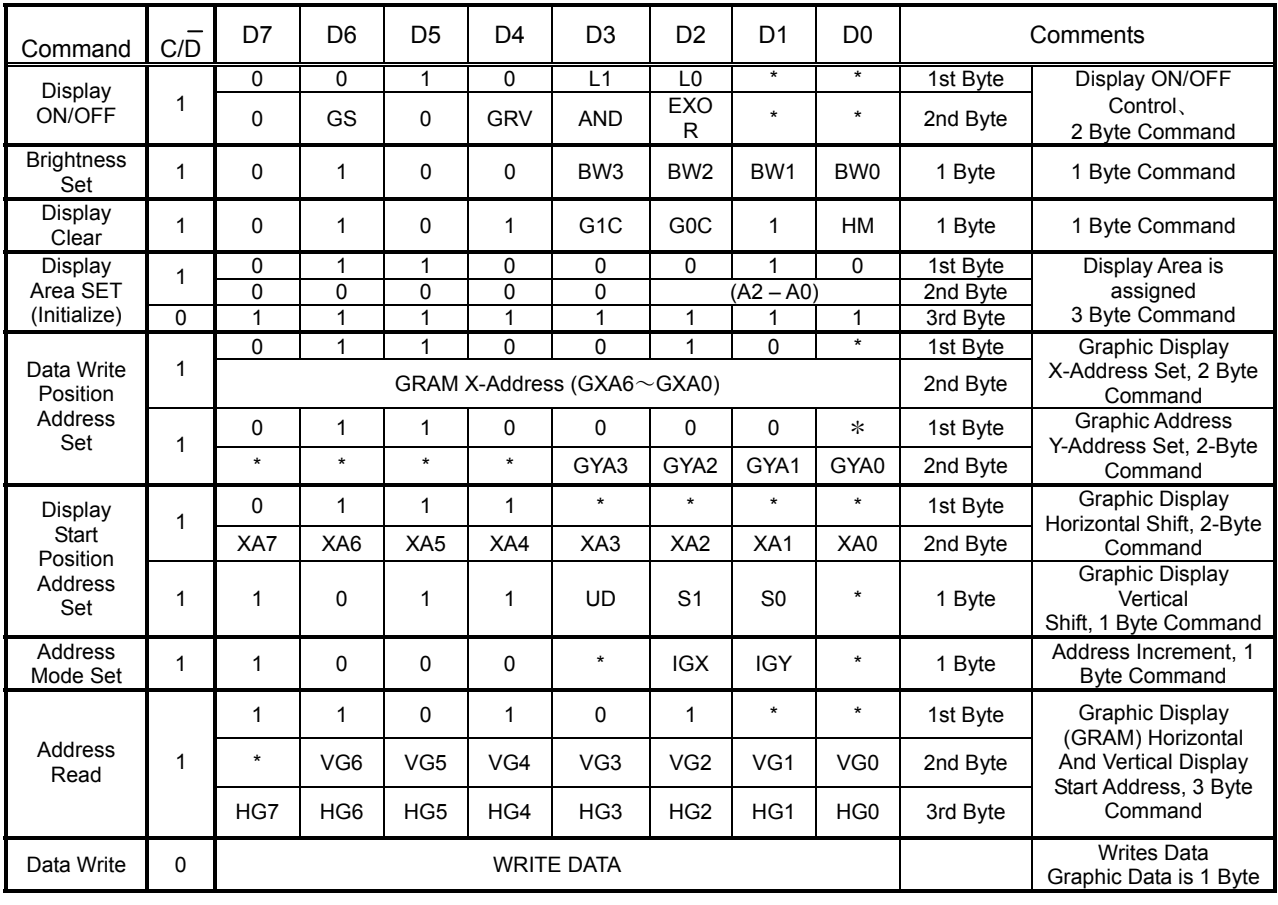

**\*** Either a "0" or a "1" is acceptable

## **9.2 Display On/Off (C/D= "1")**

<span id="page-8-0"></span>The GRAM Layer is selected with the 1st Byte of data. DDRAM (**On/Off**), GRAM (**On/Off**), DDRAM (**reverse** or **normal** modes), GRAM (**reverse** or **normal** modes) and display merge are selected by the 2nd Byte. Reverse mode toggles the representation of green in the foreground and black in the background to the exact opposite - green to back and black to the foreground. This is similar to the concept of reverse video.

1st Byte:

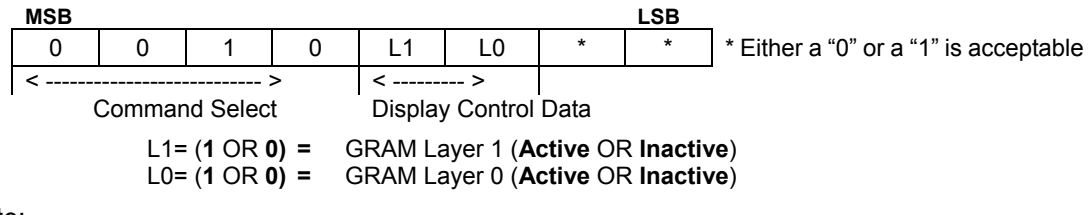

2nd Byte:

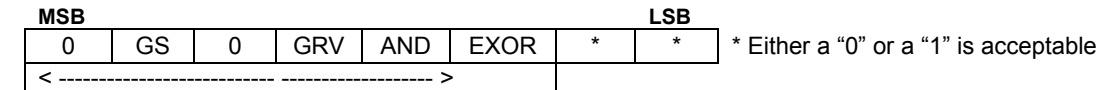

Display Control Data

GS= (**1** OR **0)** Graphic Display Area (GRAM) = (**On** OR **Off**) GRV= (**1** OR **0)** Graphic Display Area (GRAM) = (**Reverse** OR **Norma**l)

DS="0", GS= "0": Stand-by mode

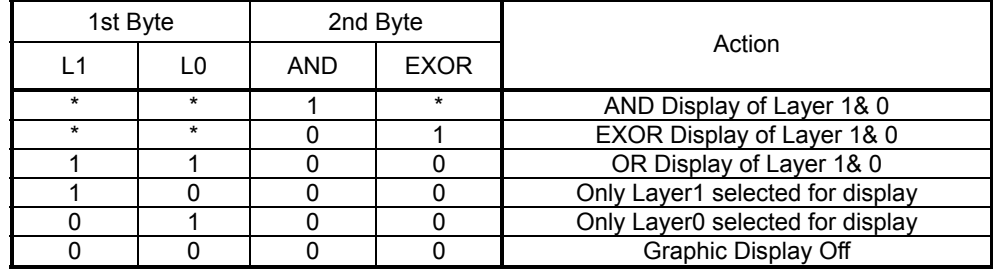

\* Either a "0" or a "1" is acceptable

## <span id="page-8-1"></span>**9.3 Brightness Set (C/D= "1")**

The Brightness level of the display screen can be scaled by the following four bit control. Please note that the brightness is consistent across the illuminated pixels. There is no scaling of individual pixels. The display self-initializes to 100% brightness.

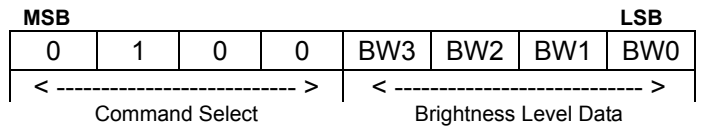

#### **9.3 Cont'd**

Brightness levels are set by the following:

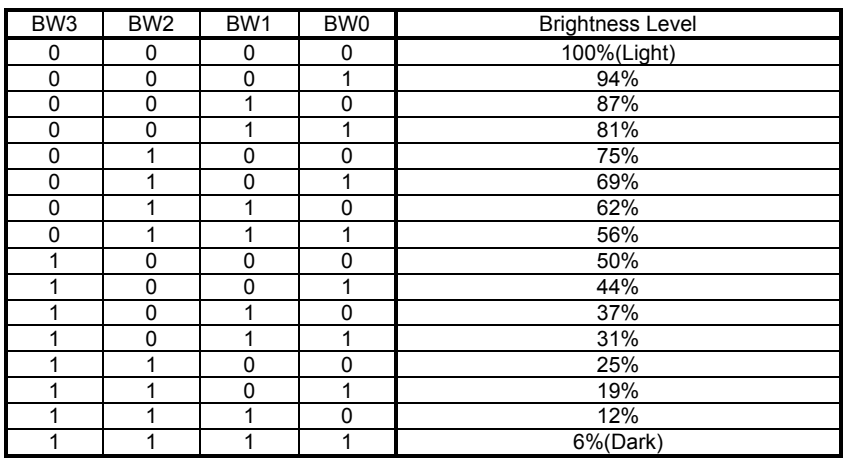

## <span id="page-9-0"></span>**9.4 Display Clear** (C/D= "1") This command clears the GRAM.

This command should always be applied at power on or reset. In the period of 1mS following the issue of this command, the module requires internal processing and does not accept any commands.

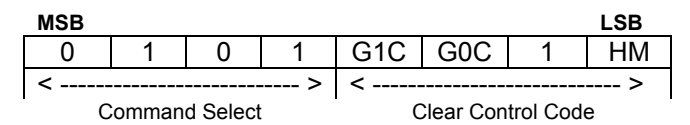

To clear the GRAM area, G1C or G0C bit must be asserted. By asserting HM bit, both data write position address and display start position address which selected by G1C, G0C, DC also be reset.

HM = (1 or 0) equals (Initialize data write position address and display start position address or Not initialize).

G1C= (1 or 0) equals (GRAM area 1 is cleared or GRAM area 1 not cleared) G0C= (1 or 0) equals (GRAM area 0 cleared or GRAM area 0 not cleared) GRAM area 1: X= 00H-7FH, Y=0H – 7H (Display data write position address) GRAM area 2: X= 00H-7FH, Y=8H – FH (Display data write position address)

## **9.5 Display Area Set (C/D="1", only used for Initialize Set)**

<span id="page-10-0"></span>This command sets the display area block as Graphic Display (GRAM) or Character display (DDRAM). But, this is version which has no Font ROM. Therefore, DDRAM is not available, all of display area block must be assigned to GRAM as the initialize setting, and this must be done when the module is powered up and also every time the reset is applied. Setup is performed by 3-byte command.

1st Byte: (C/D="1") Command Select

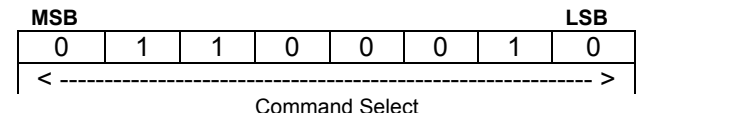

2nd Byte: (C/D="1") Display Area Data Address Select

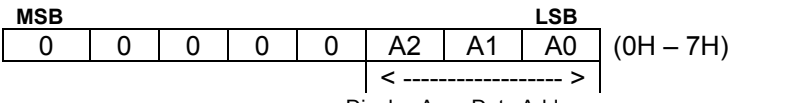

Display Area Data Address

3rd Byte: (C<sub>/D</sub>="0") Display Area Block Select

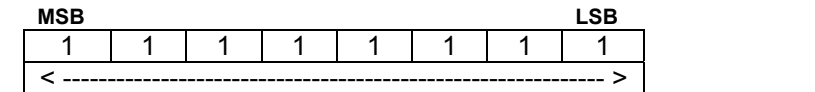

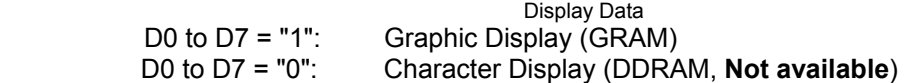

Display area block is assigned as follows on a screen.

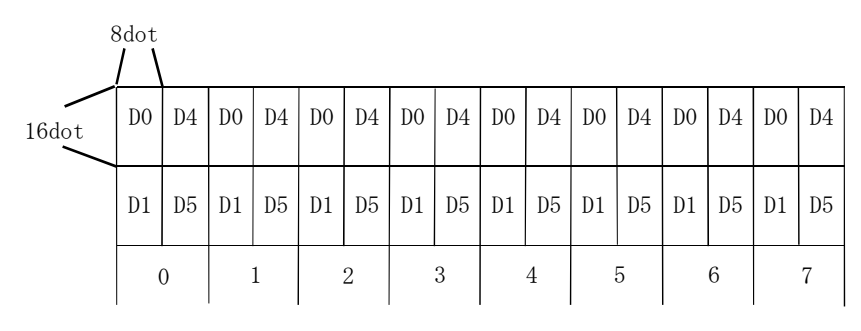

Display Area Data Address( $0 \sim 7$ H)

## <span id="page-11-0"></span>**9.6 GRAM Data Write position Address Set (Graphic Display) (C/D="1")**

This command specifies both X & Y data write position address.

#### <span id="page-11-1"></span>**9.6.1 GRAM Data Write Position X Address Set**

Data write position X address of GRAM expressed with 8 bits (00Hex-7FHex) is specified. Refer to 8.1 Graphic Display (GRAM) on Page #5.

#### 1st Byte: Command Select

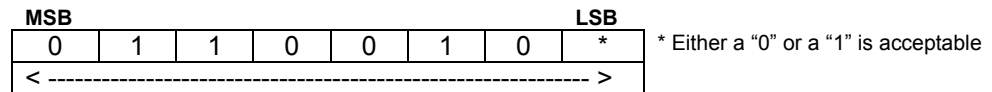

#### 2nd Byte: GRAM Data Write Position X Address

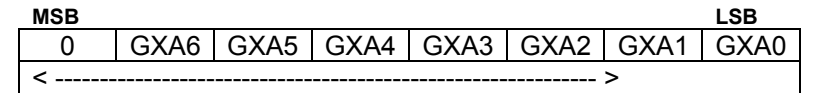

#### <span id="page-11-2"></span>**9.6.2 GRAM Data Write Position Y Address Set**

Data write position Y address of GRAM expressed with 4 bits (0Hex-FHex) is specified.

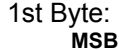

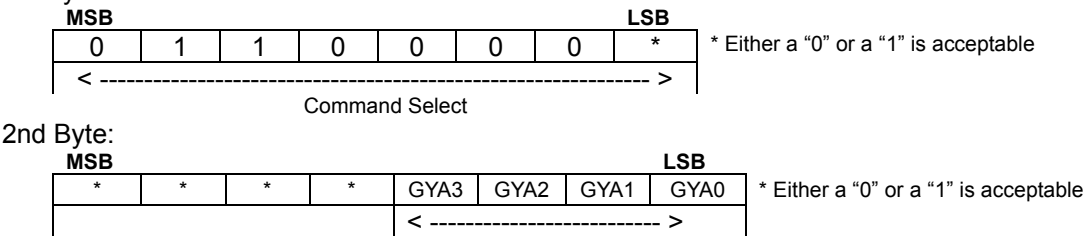

#### <span id="page-11-3"></span> **9.7 GRAM Display Start Position Address Set (C/D="1")**

#### <span id="page-11-4"></span>**9.7.1 Horizontal Shift**

This command specifies the address that a display pattern can be positioned to by **8 bits (00Hex to 7FHex)**. This is equivalent to an offset in the X-axis.

1st Byte:

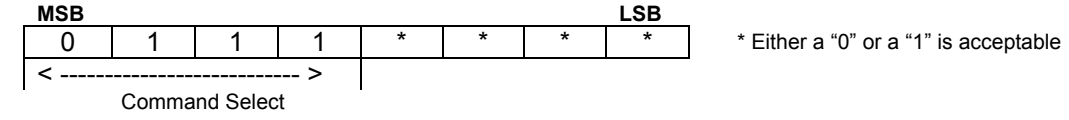

2nd Byte:

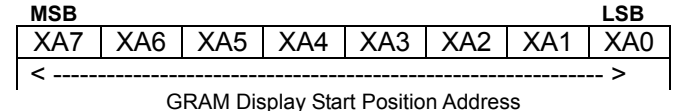

#### <span id="page-11-5"></span>**9.7.2 Vertical Shift**

This is equivalent to an offset Y-axis.

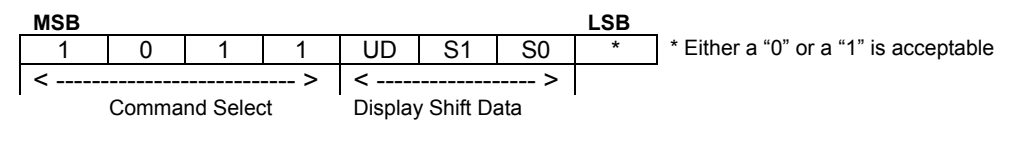

UD= "1": Display scrolled up.

UD= "0": Display scrolled down.<br>S1= "0", S0= "1": Display shif  $S1 = "0", SO = "1":$  Display shift by 8 dots.<br> $S1 = "1", SO = "0":$  Display shift by 1 dot. S1= "1", S0= "0": Display shift by 1 dot.<br>S1= "1", S0= "1": Display shift by 2 dots Display shift by 2 dots.

## <span id="page-12-0"></span>**9.8 Address Mode Set**(**C/D="1"**)

This command specifies the GRAM data write position address auto increment mode.

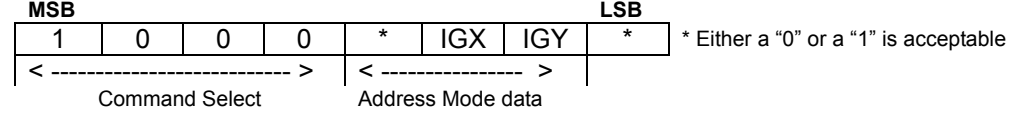

IGX = "1" : X-Address +1(increment) when writing to GRAM.(It not affect to Y-Address.)

IGX = "0" : GRAM X address fixed mode

IGY = "1" : Y-Address +1(increment) when writing to GRAM.(It not affect to X-Address IGY = "0" : GRAM Y address fixed mode.

## <span id="page-12-1"></span>**9.9 Address Read** (**C/D ="1"**)

This command reads both vertical and horizontal display start position addresses of GRAM *(Refer to sect. 8 - Display Screen and Initialize set on Page # 4)*. On the parallel interface, the data bus outputs the address until CSS goes high after the READY signal goes active (ParalleT#1:RD=LOW, ParalleT#2:R/W=HIGH). The Data bus becomes an input when other. On the serial interface, TXD outputs the data from SCK rising after command is issued until the CSS goes high. Refer to 10.Interface on Page #15.

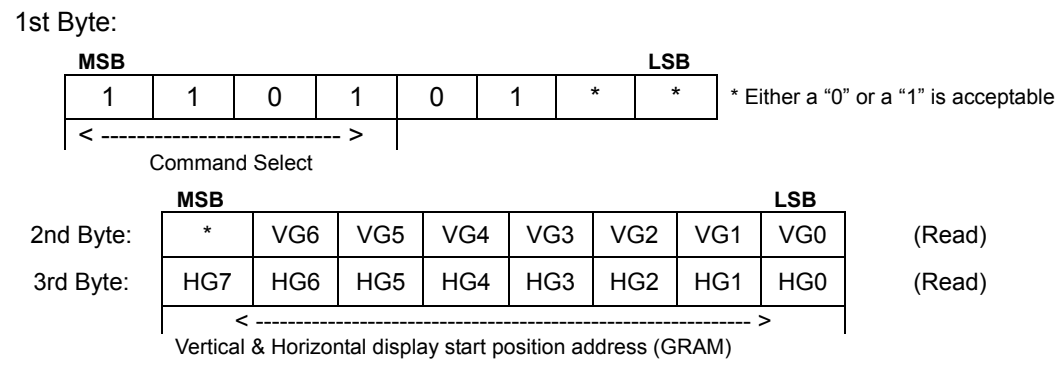

 VG0 to VG6: Vertical display start position address HG0 to HG7: Horizontal display start position address

#### <span id="page-13-0"></span>**9.10 Data Write to Graphic Display(GRAM) (C/D="0")**

Can be written into GRAM by setting GRAM X or Y data write position address.

#### **Example:**

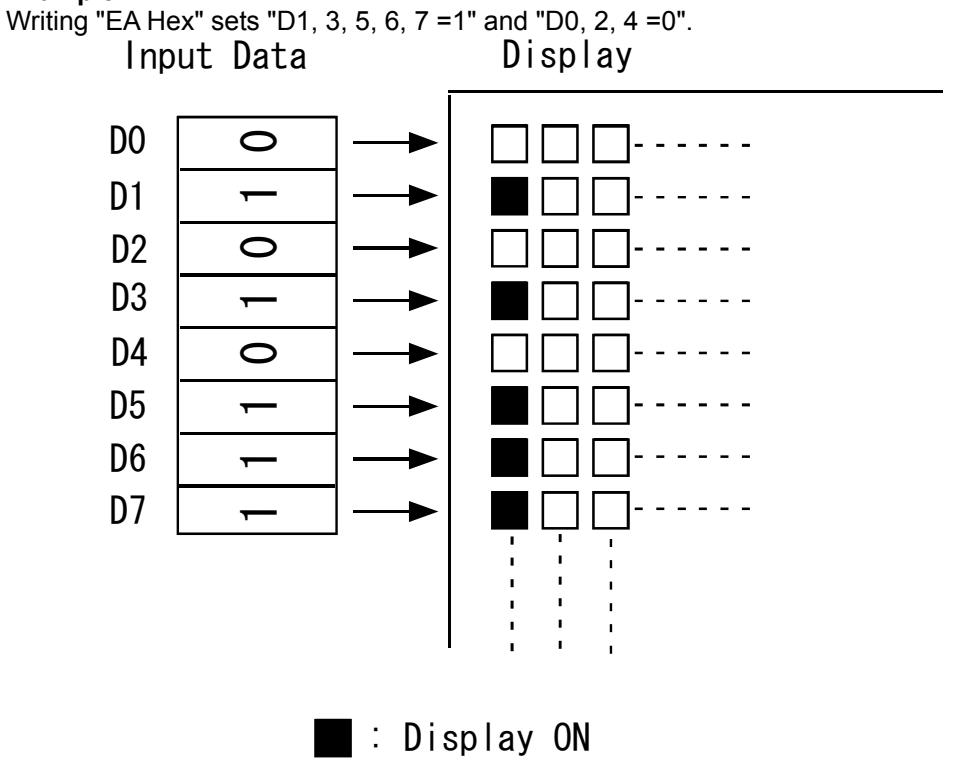

#### <span id="page-14-0"></span>**9.11 Default Status at Reset**

When the reset is applied, the display self-initializes into the following status:

GRAM Layer: Layer ( 0 )<br>Display ON/OFF: Display ( Off ) Display ON/OFF:<br>Display Area:

All DDRAM (Character display area)

**All of display area block must be assigned to GRAM again as the initialize setting after reset is applied because DDRAM is not available.** 

GRAM X-address: Fixed mode<br>GRAM Y-address: Fixed mode GRAM Y-address:<br>Brightness Level: Fixed mode<br>100% Brightness Brightness Level:

**The following precautions should be observed at power on, and after a reset: External Reset**: After Vcc reaches 2.5V, the Reset level is "Low" for more than 1.5mS. **Power-Up:** The following sequence occurs:

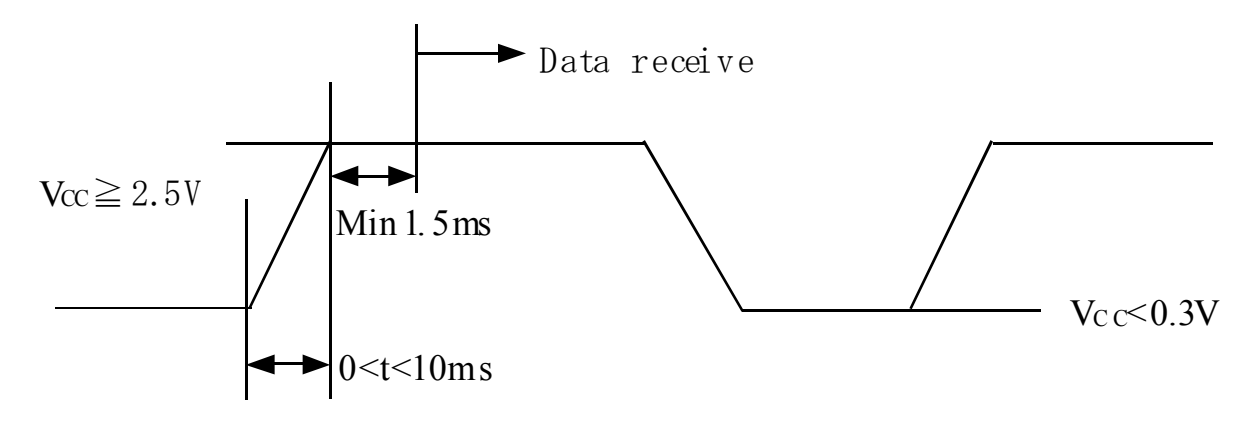

#### <span id="page-14-1"></span>**9.12 FRP (Frame Pulse)**

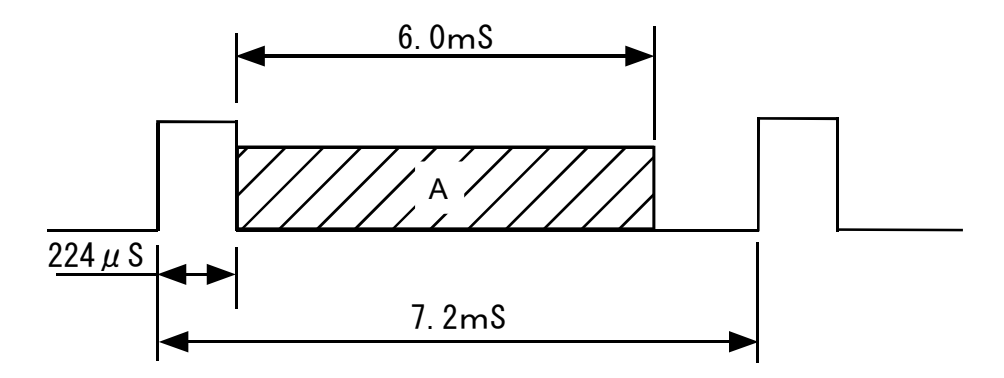

An FRP signal is triggered each time the display is refreshed by the module from its own memory. Smooth scrolling can be achieved by synchronizing the change of display start address with of the FRP signal from module. The area marked as "A" is optimal for writing commands.

## <span id="page-15-0"></span>**10. Interface**

## <span id="page-15-1"></span>**10.1 Parallel Interface (Parallel #1)**

<span id="page-15-2"></span>**10.1.1 Command Write operation**

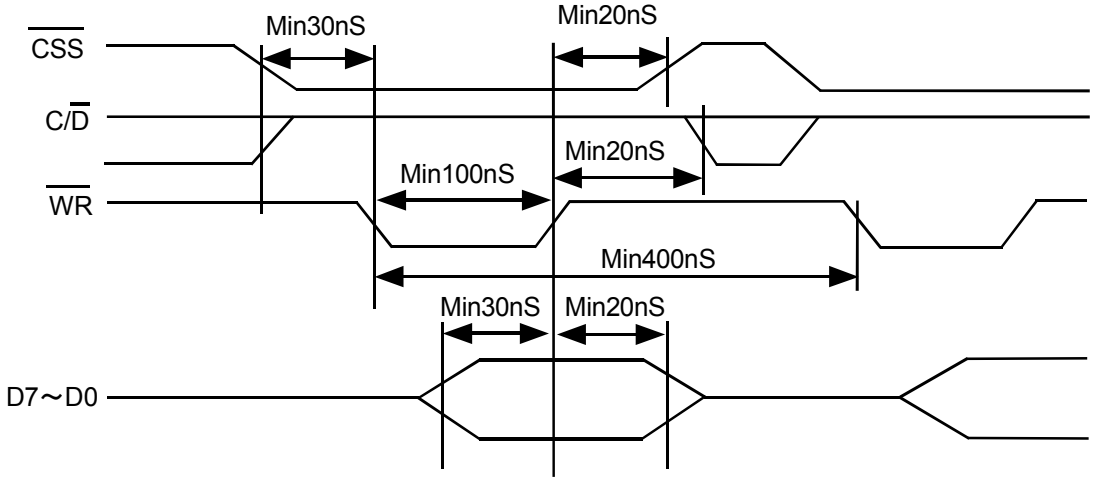

### <span id="page-15-3"></span>**10.1.2 Command Read operation**

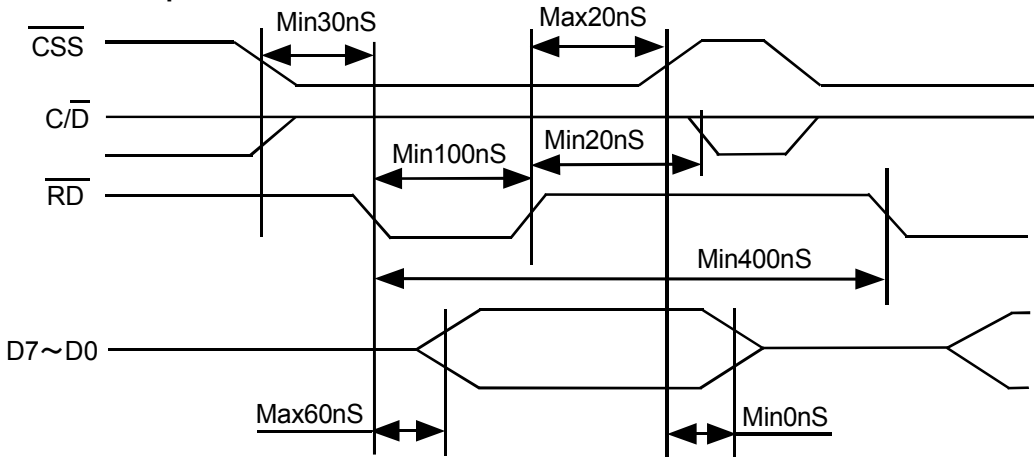

<span id="page-15-4"></span>**10.1.3 Data Write operation** 

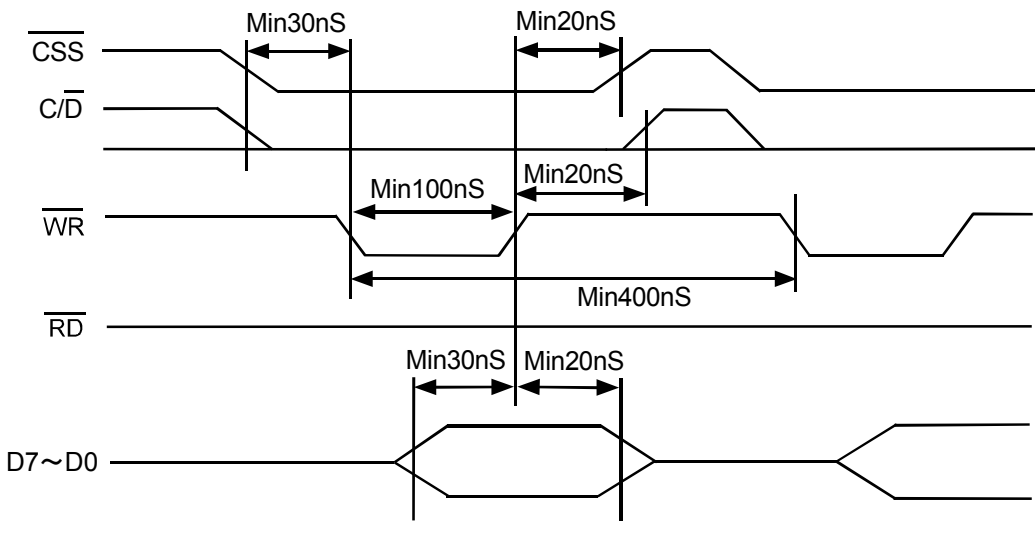

## <span id="page-16-0"></span>**10.2 Parallel Interface(Parallel #2)**

<span id="page-16-3"></span><span id="page-16-2"></span><span id="page-16-1"></span>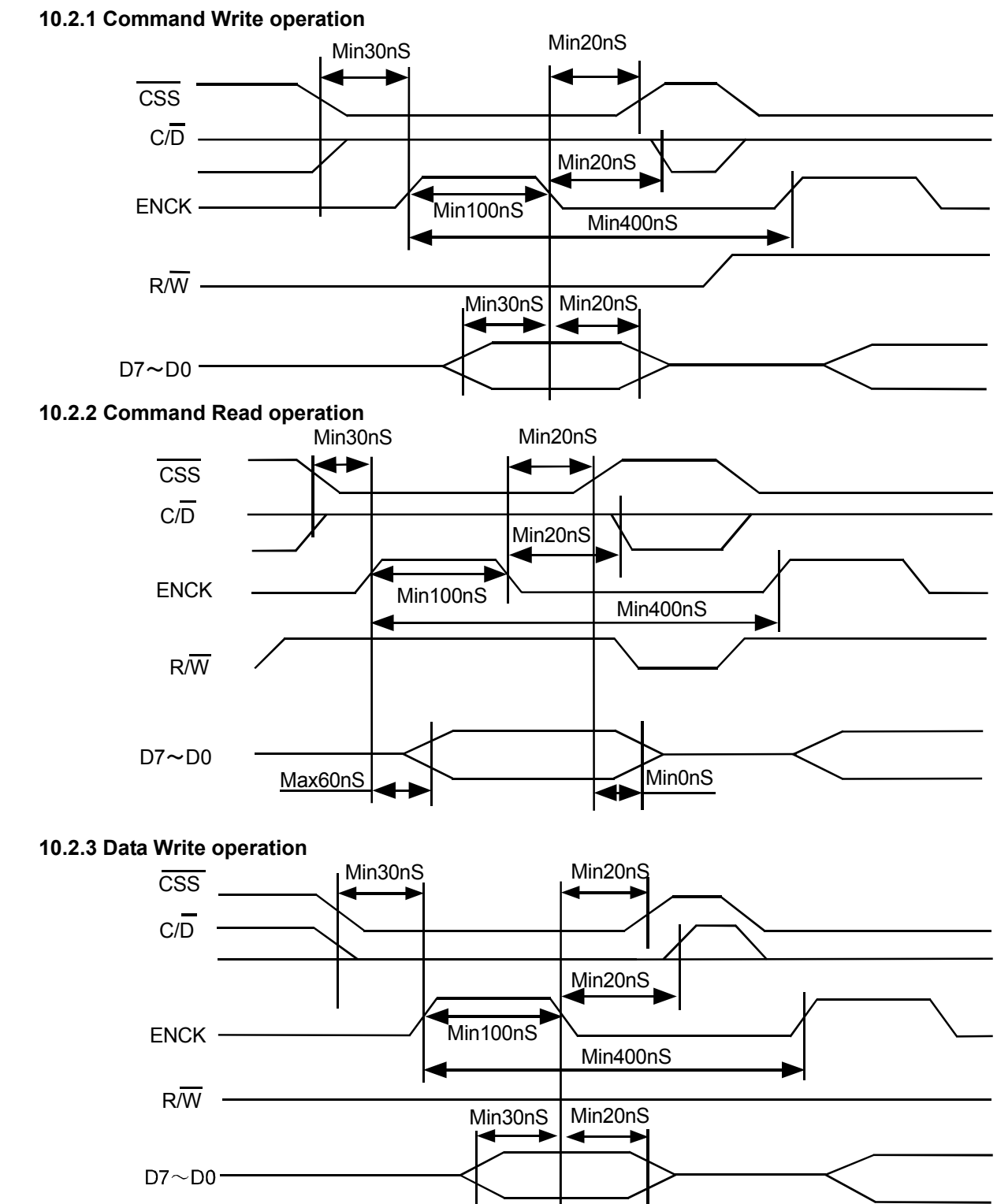

16

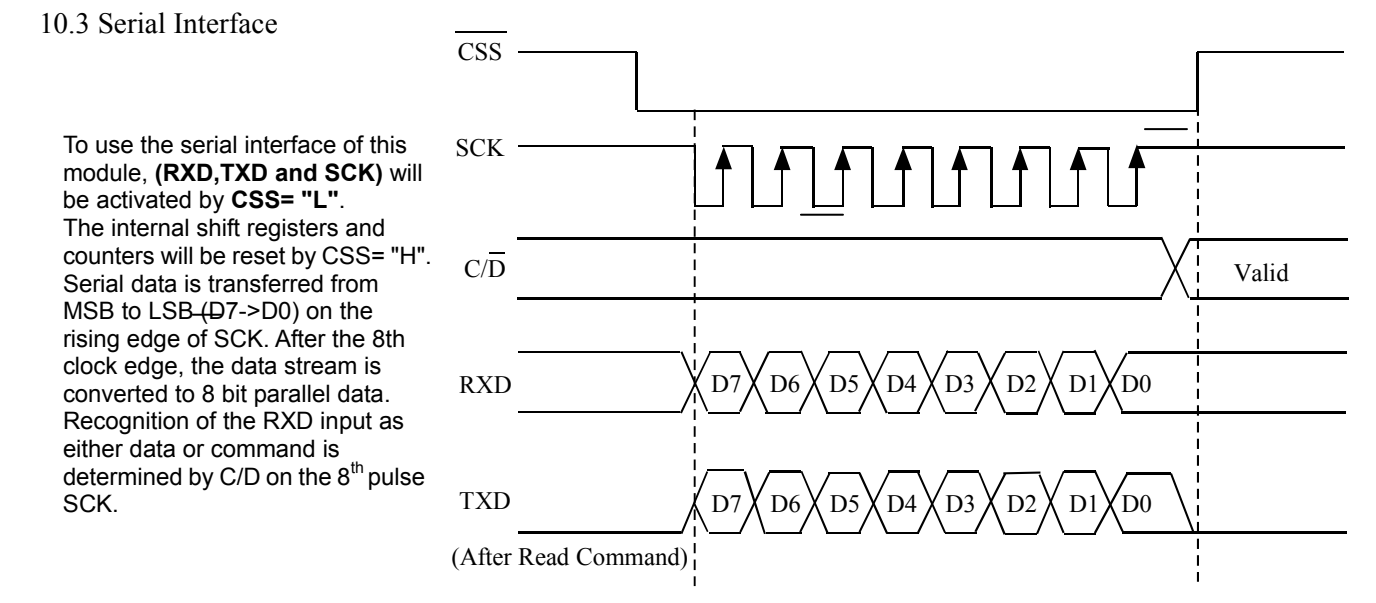

<span id="page-17-0"></span>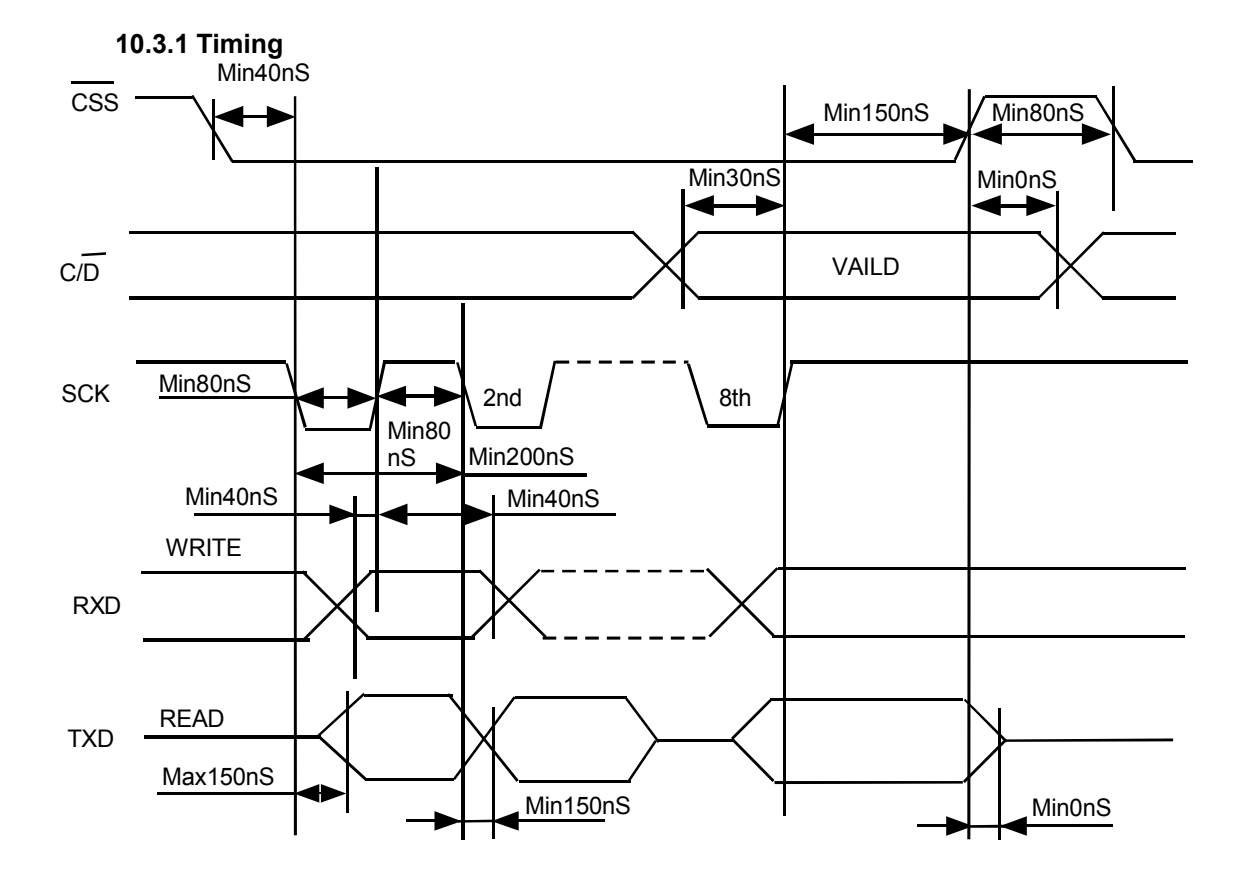

## <span id="page-18-0"></span>**11. Jumper**

<span id="page-18-1"></span>**11.1 Jumper Position** 

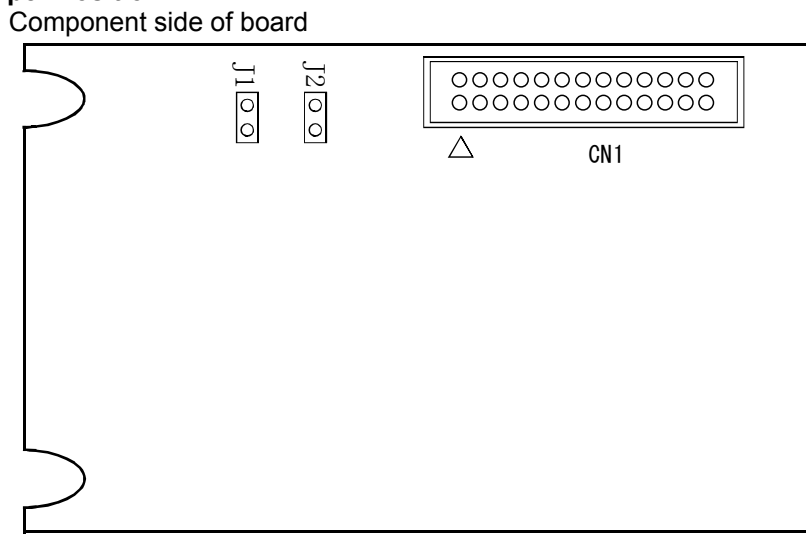

## <span id="page-18-2"></span>**11.2 Jumper Setting** (Must be done when power is **OFF**)

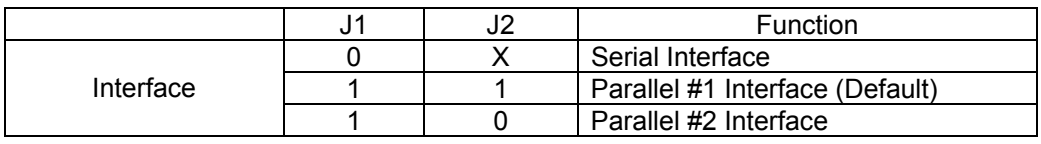

1:Open 0:Short X: Open or Short

<span id="page-19-0"></span>**12. Pin Assignment** *(See connector diagrams below)* 

## <span id="page-19-1"></span>**12.1 Signal Connection**

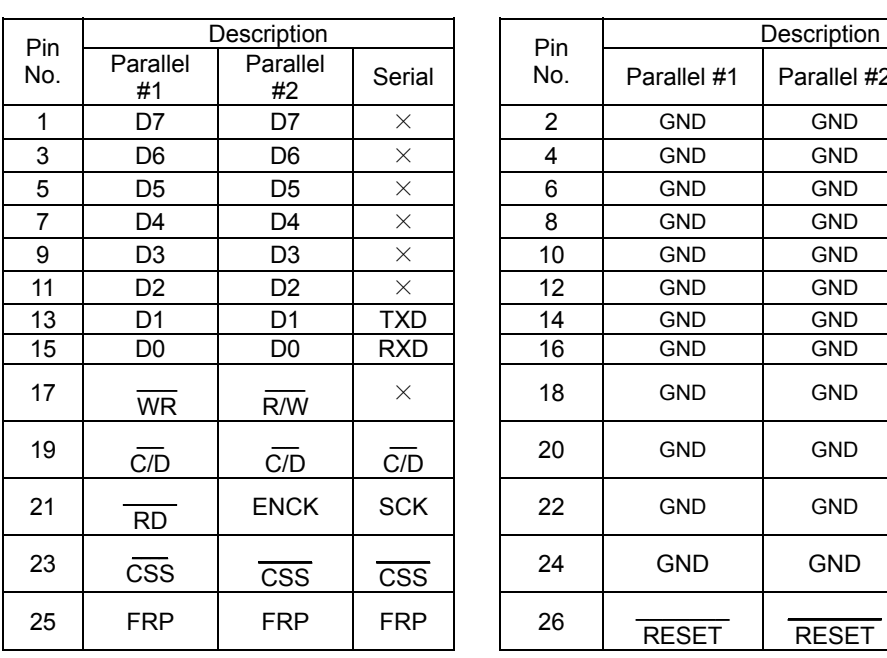

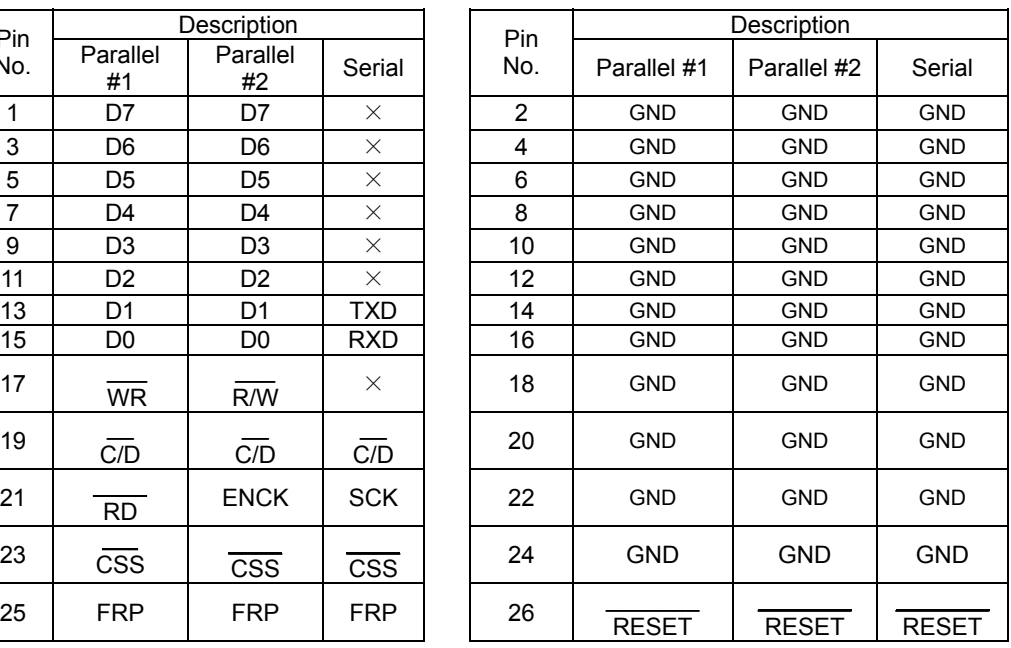

## <span id="page-19-2"></span>**12.2 Connectors**

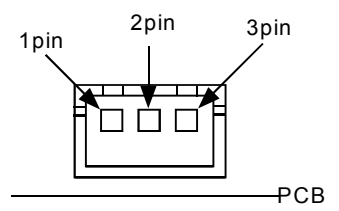

#### **Power Connector:**  JST: B3B-XH-A or equivalent

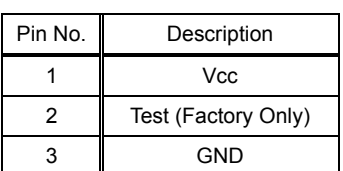

### **Data Connector**  IMSA: 9032B-26P or Equivalent

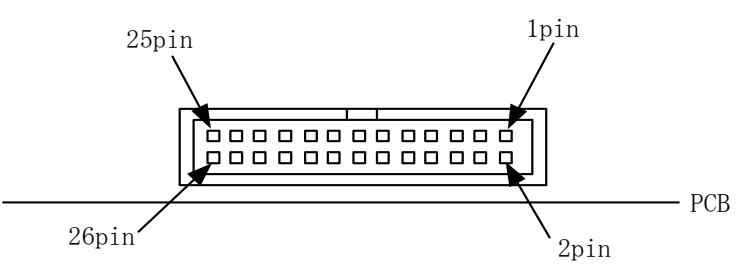

## <span id="page-20-0"></span>**13. Outline Dimension**

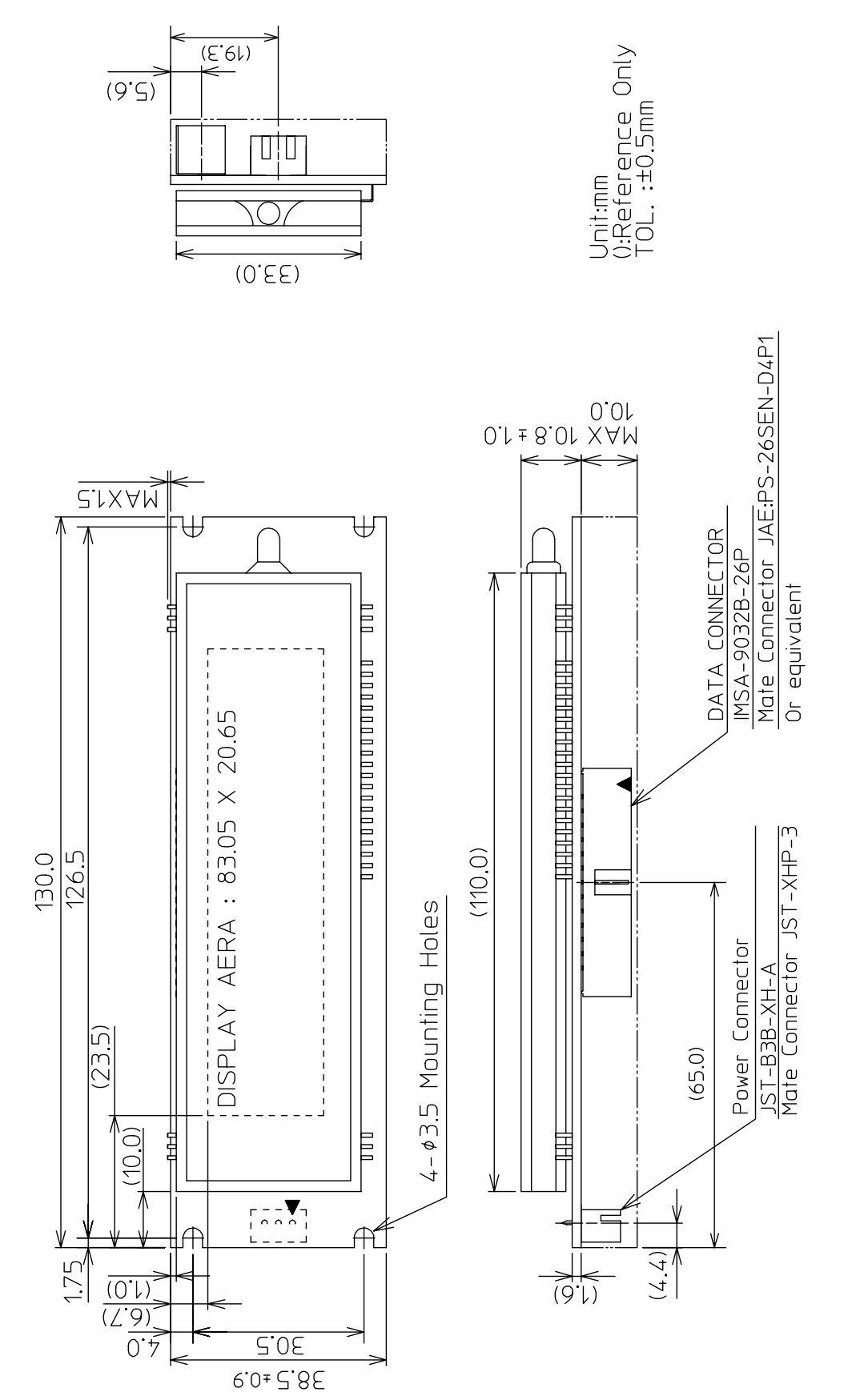

## <span id="page-21-0"></span>**Notice for the Cautious Handling VFD Modules**

#### Handling and Usage Precautions:

Please carefully follow the appropriate product application notes for proper usage, safety handling, and operation standards for maximum performance.

[VFD tubes are made of glass]

- Because the edges of the VFD glass-envelop are not smooth, it is necessary to handle carefully to avoid injuries to your hands
- Please avoid breaking the VFD glass-envelop to prevent injury from sharp glass particles.
- The tip of the exhaust pipe is fragile so avoid shock from impact.
- It is recommended to allow sufficient open space surrounding the exhaust pipe to avoid possible damage.
- Please design the PCB for the VFD-module within 0.3 mm warping tolerance to avoid any forces that may damage the display due to PCB distortion causing a breakdown of the electrical circuit leading to VFD failure.

#### [High voltage]

- Avoid touching conductive electrical parts, because the VFD-module uses high voltage exceeding  $30~100$  volts.
- Even when electric power is turned off, it may take more than one minute for the electrical current to discharge.
- [Cable connection]
	- Do not unplug the power and/or data cables of VFD-modules during operating condition because unrecoverable damage may result.
	- Sending input signals to the VFD-module during a power off condition sometimes causes I/O port damage.
	- It is recommended to use a 30 cm or shorter signal cable to prevent functional failures.
- [Electrostatic charge]
- VFD-modules needs electrostatic free packaging and protection from electrostatic charges during handling and usage. **[Structure]** 
	- During operation, VFD and VFD-modules generate heat. Please consider sufficient heat radiation dissipation using heat sink solutions.
	- We prefer to use UL grade materials or components in conjunction with VFD-modules.
	- Wrap and twist motion causes stress and may break VFDs & VFD modules. Please adhere to allowances within 0.3mm at the point of attachment.

#### [Power]

- Apply regulated power to the VFD-module within specified voltages to protect from failures.
- Because some VFD-modules may consume in rush current equal to twice the typical current at power-on timing, we recommend using a sufficient power capability and quick starting of the power regulator.
- VFD-module needs a specified voltage at the point of connection. Please use an adequate power cable to avoid a decrease in voltage. We also recommend inserting a power fuse for extra protection.

[Operating consideration]

- Illuminating phosphor will decrease in brightness during extended operation. If a fixed pattern illuminates for an extended period,( several hours), the phosphor efficiency will decrease compared to the non operating phosphor causing a non uniform brightness among pixels. Please consider programming the display patterns to use all phosphor segments evenly. Scrolling may be a consideration for a period of time to refresh the phosphor condition and improve even illumination to the pixels.
- We recommend using a signal cable 30cm or less to avoid some possible disturbances to the signal.

[Storage and operating environment]

• Please use VFD-modules under the recommended specified environmental conditions. Salty, sulfur and dusty environments may damage the VFD-module even during storage.

[Discard]

• Some VFDs contain a small amount of cadmium in the phosphor and lead in the solder. When discarding VFDs or VFD-modules, please adhere to governmental related laws or regulations.

[Others]

- Although the VFD-module is designed to be protected from electrical noise, please plan your circuitry to exclude as much noise as possible.
- Do not reconstruct or repair the VFD-module without our authorization. We cannot assure the quality or reliability of unauthorized reconstructed VFD-modules.

#### Notice:

・We do not authorize the use of any patents that may be inherent in these specifications.

・Neither whole nor partial copying of these specifications are permitted without our approval.

If necessary , please ask for assistance from our sales consultant.

・This product is not designed for military, aerospace, medical or other life-critical applications. If you choose to use this product for these applications, please ask us for prior consultation or we cannot take responsibility for problems that may occur.